## Remote workaround for ScienceDirect

Tuesday, April 20, 2021 5:16 PM

Here's a refresh of how to use circumvent the proxy with federated authentication:

1. Instruct the user to start from **sciencedirect.com** and hit "Sign In" in the upper right

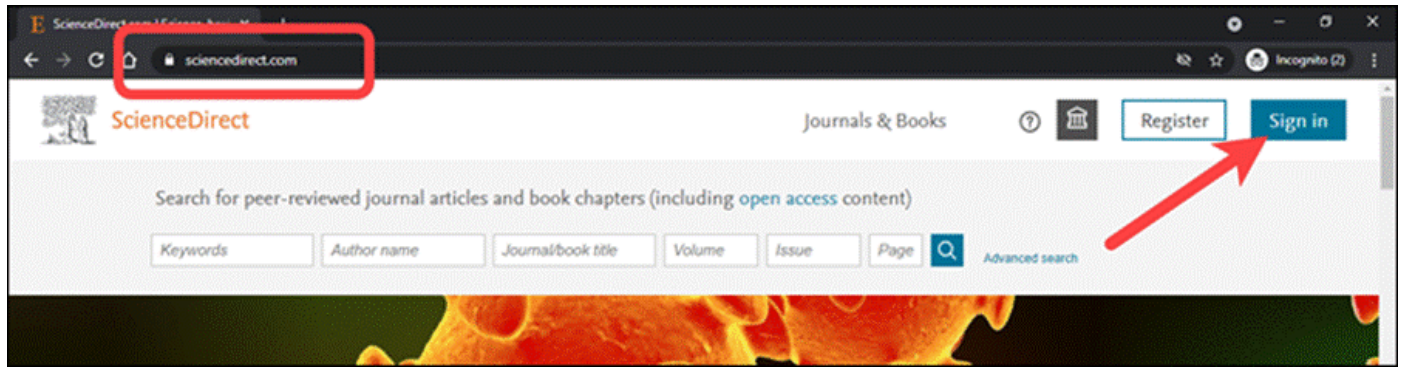

2. On the next page, hit "Sign in via your institution"

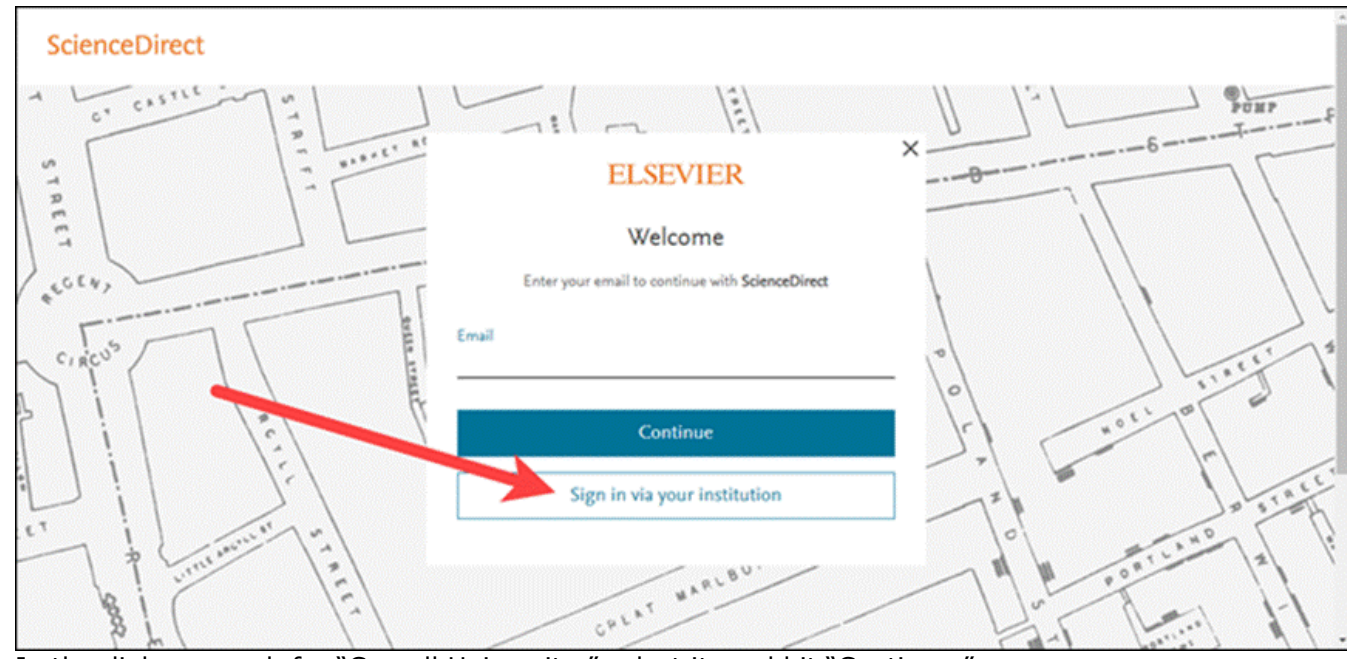

3. In the dialog, search for "Cornell University," select it, and hit "Continue."

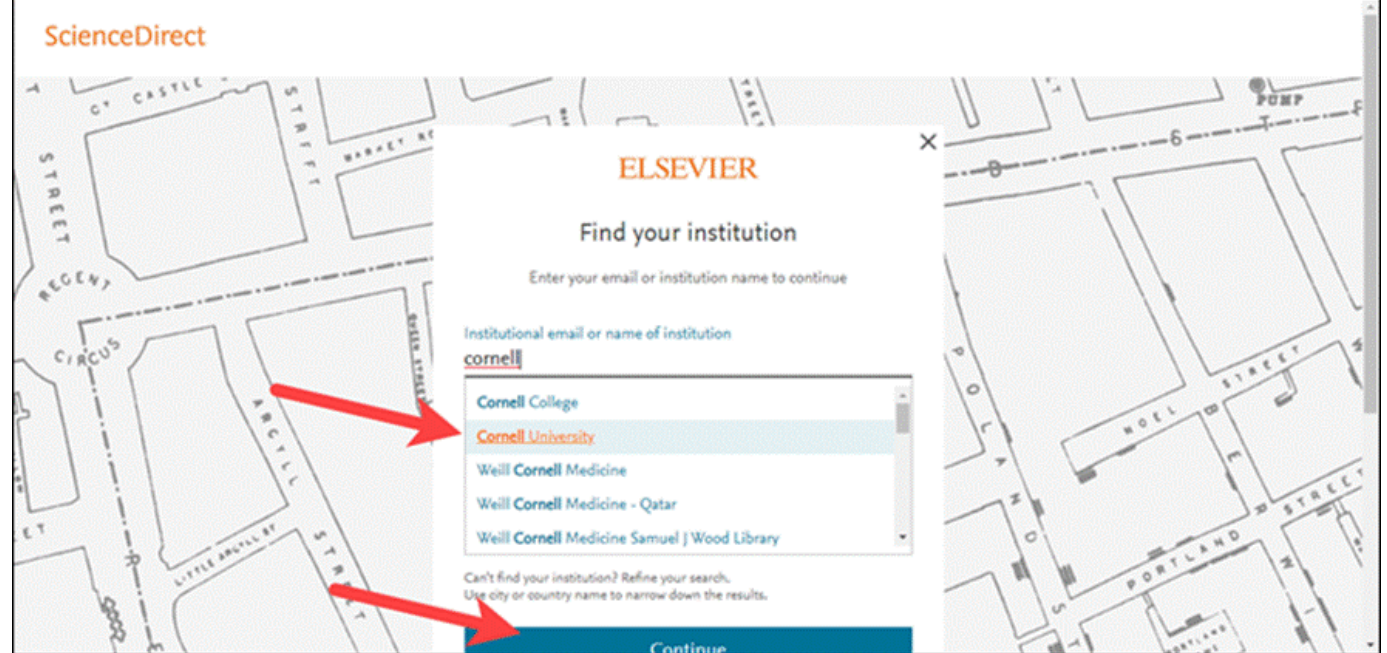

4. Next, hit "Sign in via your institution" (confirming you've selected "Cornell University" above)

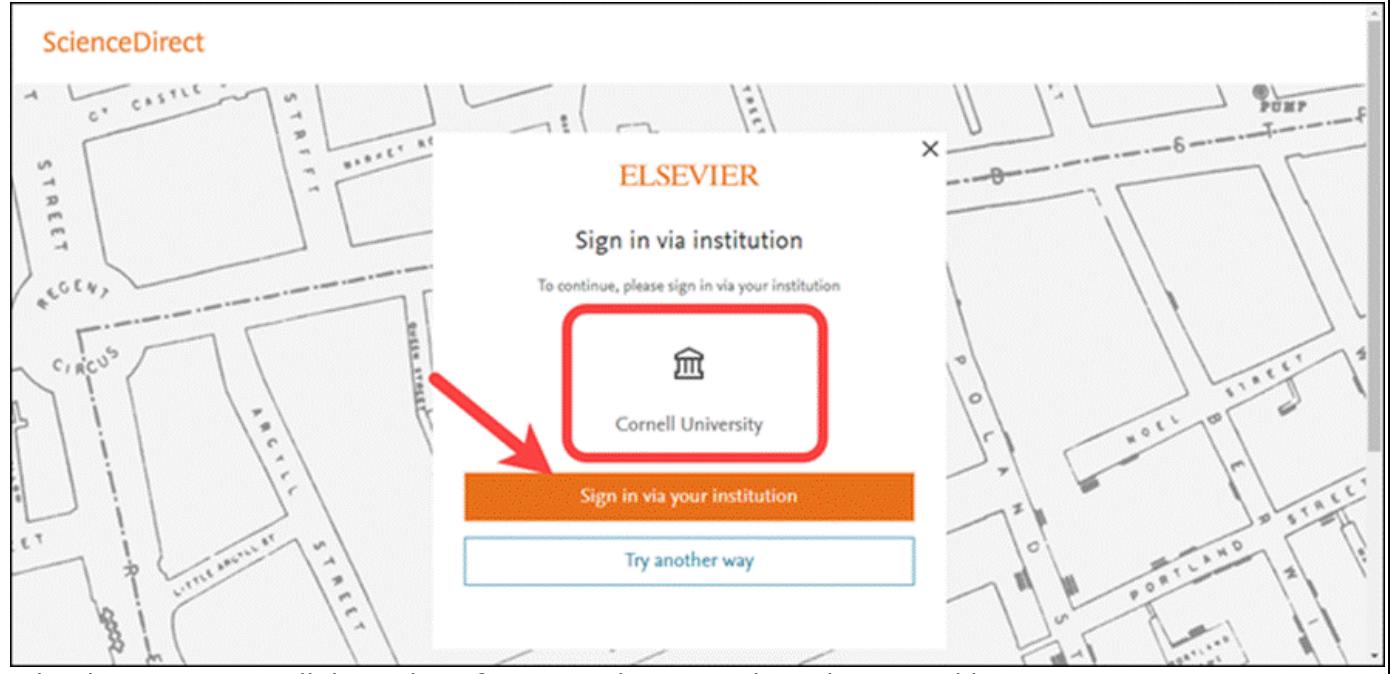

5. What happens next will depend on if someone has recently authenticated by Shibboleth. If so, the below screen will be skipped. If not, they'll be asked to enter their NetID and Password.

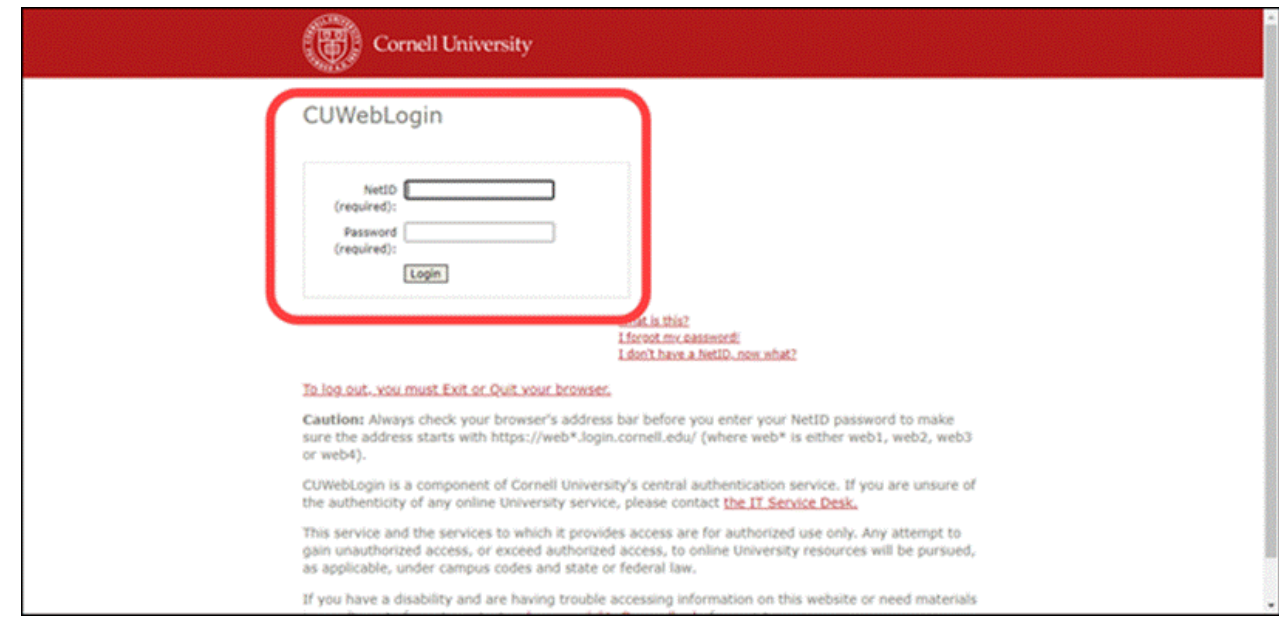

- 6. Like you saw, the user may then be asked if they want to "sign in via email." **This is OPTIONAL.** If users don't have (or don't want to use) a ScienceDirect account, they can hit the white "sign in without email" button.
- 7. The user will then be authenticated as from Cornell, and can access content.